## CopenClinica

## **15.3.4.2 Sign a Casebook (Entire Subject Record)**

When you sign a Subject casebook, which is also referred to as the complete Subject record, you provide your approval of all CRF data for all Study Events for the Subject.

- 1. To sign the casebook, no Events for that Subject can have a status of "scheduled" or "data entry started." When that is true, the Sign icon is listed in the Actions column for that Subject. Click the Sign icon.
- 2. The Sign Subject page opens, showing links to all information for the Subject for the Study; click any link to review the information. The page also presents a statement about what signing the Subject record signifies.

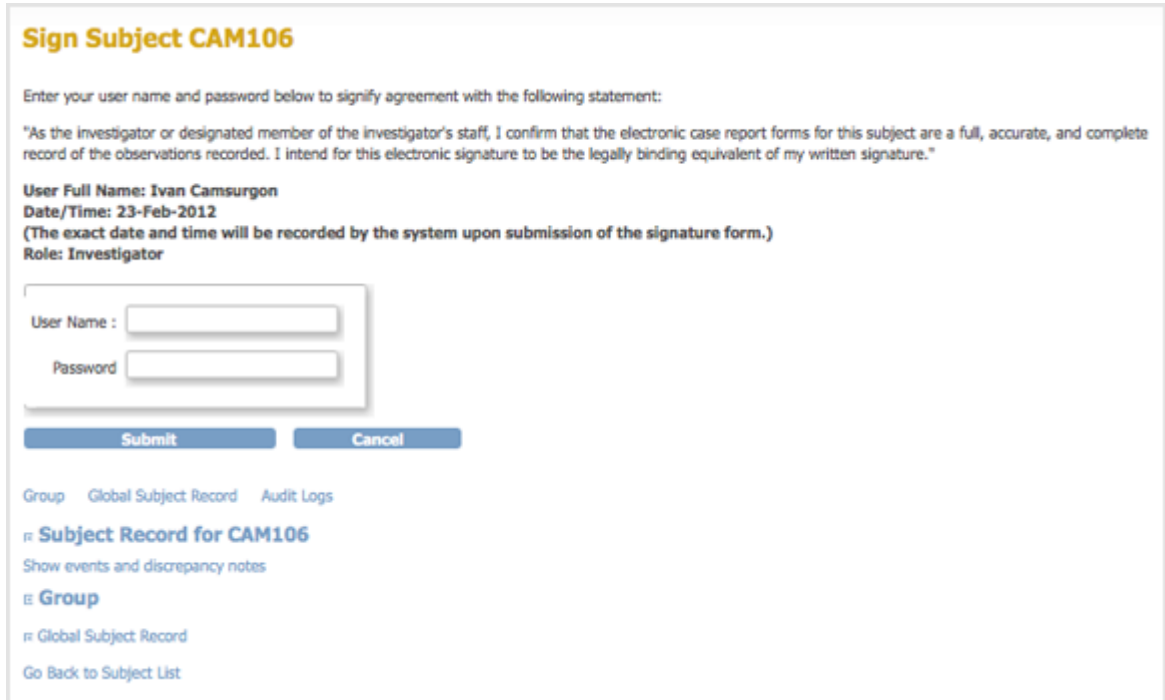

- 3. Enter your user name and password in the appropriate fields.
- 4. Click Submit.

The Subject Matrix opens, showing the status for all Events as signed.

This page is not approved for publication.